# Wiki Loves EARTH **Bangladesh 2024**

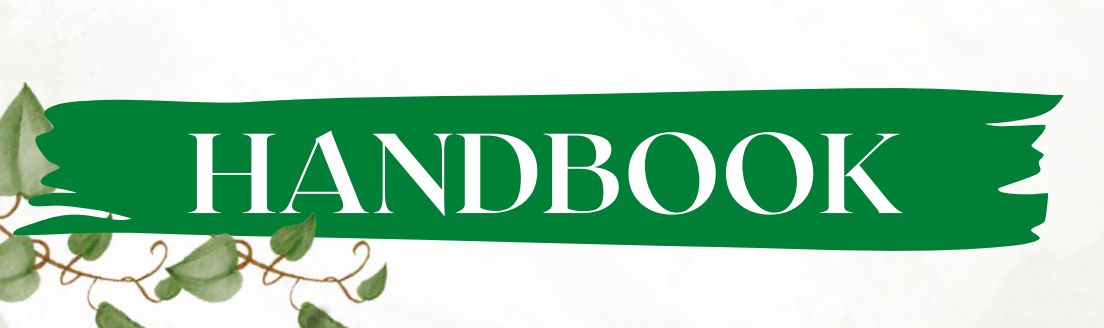

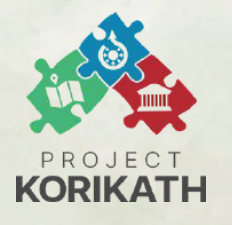

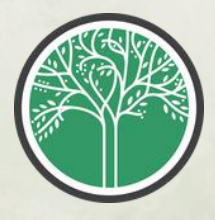

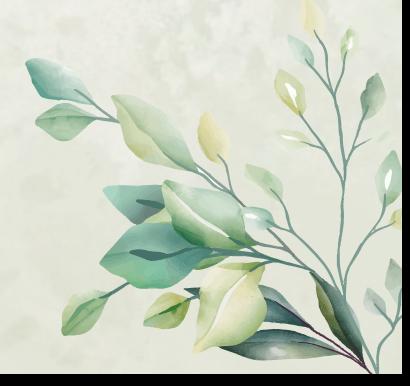

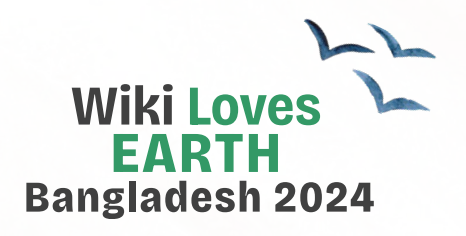

#### **A FEW OF THE WINNING IMAGES FROM LAST YEAR'S INTERNATIONAL ROUND**

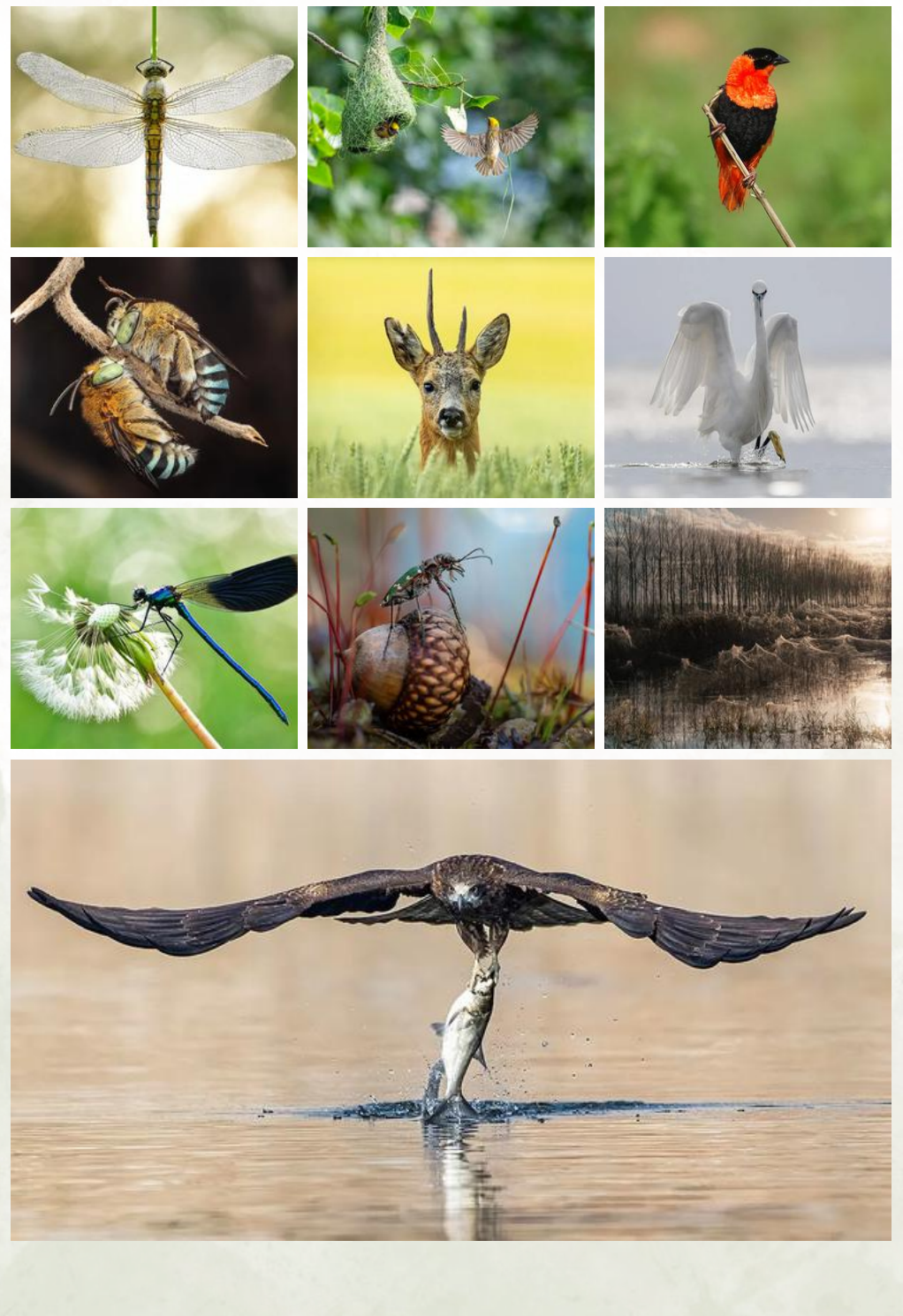

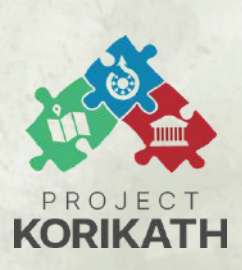

**Click here to watch the full list of [winning](https://commons.wikimedia.org/wiki/Commons:Wiki_Loves_Earth_2023/Winners) images!**

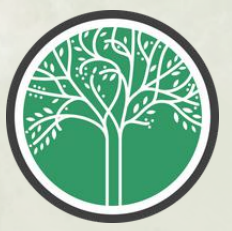

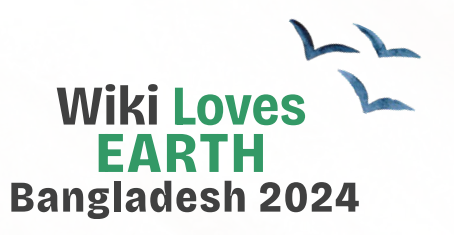

### **WHAT IS WIKI LOVES EARTH**

**Wiki Loves Earth (WLE)** is an annual international photographic competition held throughout May and June. Participants take pictures of local natural heritage and scenic landscape in their countries and upload them to Wikimedia Commons.

The aim of the event is to highlight the conservation areas of the participating countries with the goal to encourage people to capture pictures of these sights and to put them under a free license which can then be re-used not only on Wikipedia but everywhere by everyone.

The first Wiki Loves Earth competition was held in 2013 in Ukraine, and the contest became international in 2014. In 2023, 50 countries participated in the contest.

Scan the QR code below or visit the link to know more:

**<https://w.wiki/4Y7>**

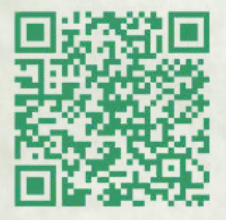

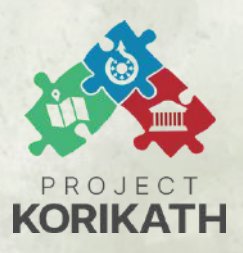

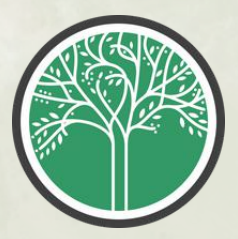

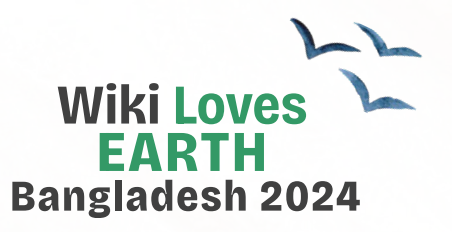

### **WHAT IS WIKIMEDIA COMMONS**

**Wikimedia Commons** is the world's largest free image repository.

It hosts various free to use media files, including images, videos, audio, PDFs, and more. It serves as the central media repository for all Wikimedia Foundation-hosted Wikimedia projects, including Wikipedia.

As of January 2024, Wikimedia Commons hosts over 120 million free media files.

Scan the QR code or visit this link to view the homepage of Wikimedia Commons:

#### **<https://w.wiki/Ns>**

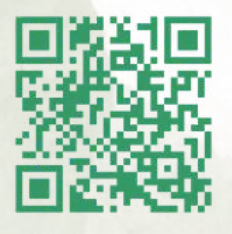

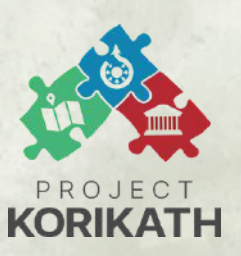

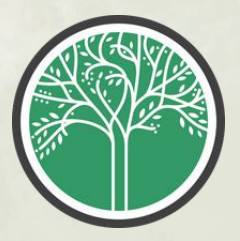

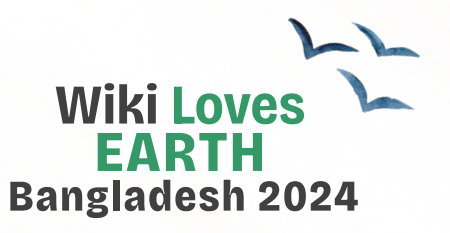

#### **WHAT IS A CREATIVE COMMONS LICENSE**

A **Creative Commons (CC)** license is a public copyright license that lets the copyright holder give others permission to share, use, and even build upon their work—often with certain conditions.

A Creative Commons (CC) license is utilized when an author wishes to grant others the right to share, use, and build upon a work they have created. There are several types of Creative Commons licenses, CC BY-SA 4.0 is the most used.

Simply put, by publishing your content under the CC BY-SA 4.0 license, people can download and use your work anytime, from anywhere in the world, for any purpose, including commercial purposes. The condition is that they must mention your name as the author of the produced media file. Even if the media file is used for any commercial purpose, proper credit or attribution must be given in a visible manner.

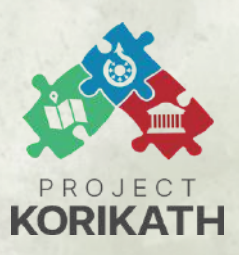

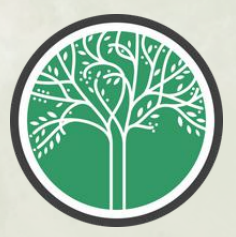

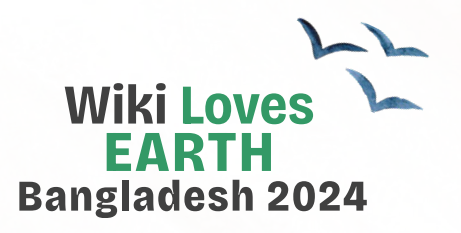

### **WHAT IS A CREATIVE COMMONS LICENSE (CONTINUED)**

Wikimedia Commons supports several Creative Commons licenses for the media files uploaded to the platform.

Scan the QR code or follow the link to learn more about the accepted licenses on Wikimedia Commons:

#### **<https://w.wiki/bk7>**

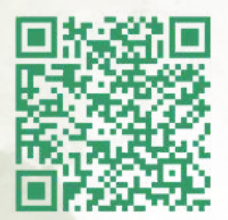

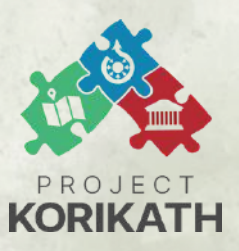

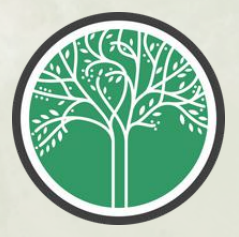

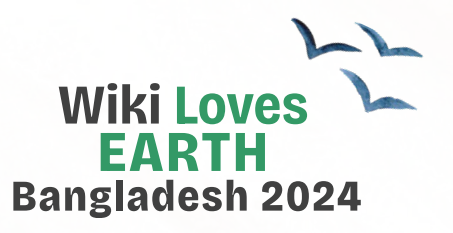

#### **WHAT IS PROJECT KORIKATH**

**Project Korikath** is a group of wikimedians who work to bridge content gap in wikimedia commons with a special focus on local topics.

Though the initiative started in Bangladesh, currently people from 11 languages and 8 countries are voluntarily working for the project.

As of January 2024, the volunteers of Project Korikath has uploaded together over 26.5K media files to Wikimedia Commons, which have been used in over 2.5K wikimedia project pages including wikipedia and the files have been watched over 11 million times from all over the world.

**Project Korikath will be organizing Wiki Loves Earth 2024 in Bangladesh.**

Scan the QR code below or visit the link to know more:

**<https://w.wiki/6rBf>**

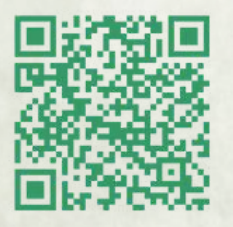

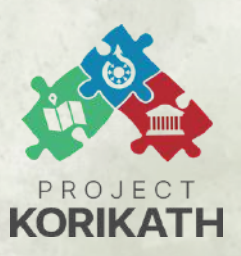

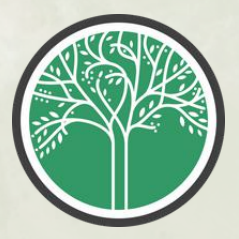

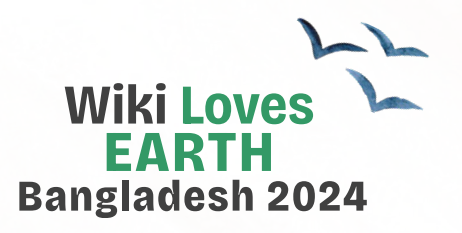

#### **HOW TO UPLOAD MEDIA FILES UNDER WLEBD2024**

The campaign will be active from **May 1, 2024, to June 30, 2024**. Images must be uploaded within this period to be considered for prizes, but you're welcome to submit previously taken photos as well.

Before uploading images, you need to have an account on Wikimedia Commons. If you don't have one yet, please create an account using the following link.

#### **<https://w.wiki/6i8>**

Or use the QR code below

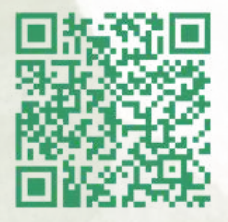

**Remember, it's essential to provide your email address while creating an account. Otherwise, we won't be able to contact you if your image wins a prize. If you've already created an account without an email address, you can add it from your "Preferences".**

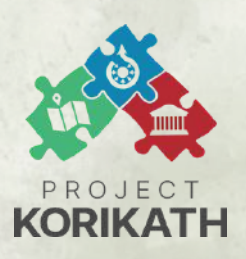

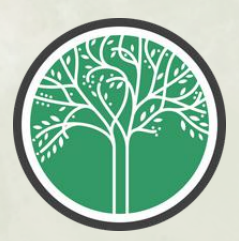

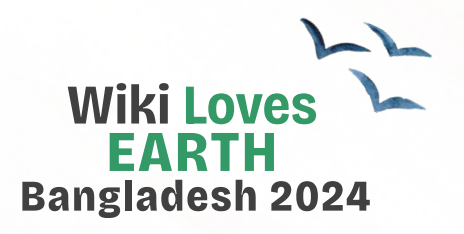

#### **HOW TO UPLOAD MEDIA FILES UNDER WLEBD2024 (CONTINUED)**

You'll have to visit the following page to submit media files to take part in **Wiki Loves Earth 2024 in Bangladesh.**

**<https://w.wiki/9kAp>**

Or use the QR code below

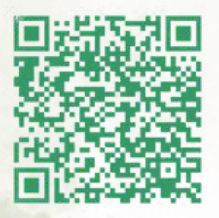

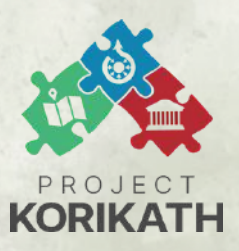

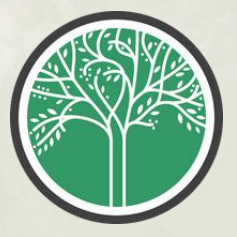

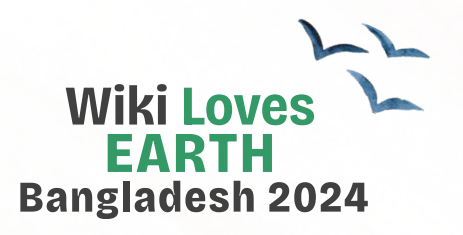

#### **HOW TO UPLOAD MEDIA FILES UNDER WLEBD2024 (CONTINUED)**

Once you reach the page following the above link, you'll find a list of protected areas in Bangladesh. You'll find the link to the English Wikipedia, Bangla Wikipedia article and Wikidata item on that place, the page will also show you the district, division and exact latitude and longitude of the target area. Every row from the list should look like this:

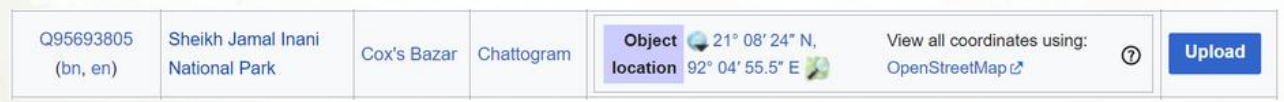

Identify the protected area associated with the photo you're considering submitting for Wiki Loves Earth 2024 in Bangladesh.

Click the Blue Upload button.

If you don't find the name of your desired protected area in the list, click the lonely blue upload button at the top of the page.

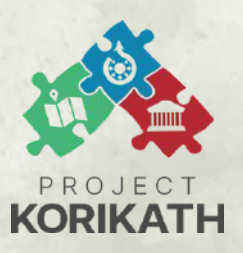

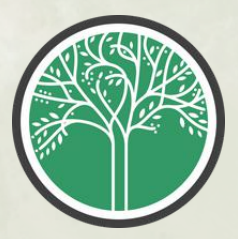

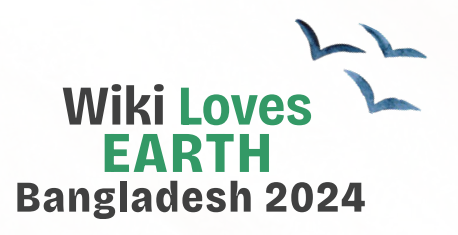

#### **HOW TO UPLOAD MEDIA FILES UNDER WLEBD2024 (CONTINUED)**

After clicking the upload button -

- 1. A new page will be loaded where you'll have to upload your image from your local storage. Click the blue **"Continue"** button once the upload is successful.
- The option named **"This is my on work and ..."** will be selected as a 2. default, keep it that way.
- Select **"This is entirely my own work"** in the answer to the question, 3. "Is this entirely your own work?"
- Select **"Creative Commons Attribution ShareAlike 4.0"** as the 4. license.
- Select **"This work provides knowledge, instructions or information** 5. **to others"** as the purpose of this work. Click the blue next button.
- 6.On the next page, you'll have to provide details that describes the media files the best. The first is title, provide a suitable title, for example, "chestnut-tailed starling representatives in Satchari National Park, Bangladesh"
- Provide a few lines of description that elaborates the context of the 7. media file.
- Select the date when you took this photo or recorded the video or 8. audio. Categories and location will be pre-filled.
- Click the blue **"Publish Files"** button. It will take a few moments to 9. publish the file.
- And you've successfully submitted a media file for **Wiki Loves Earth** 10.**2024**! Congratulations!

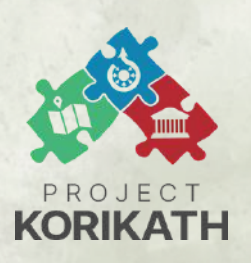

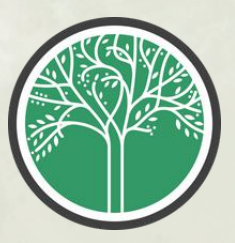

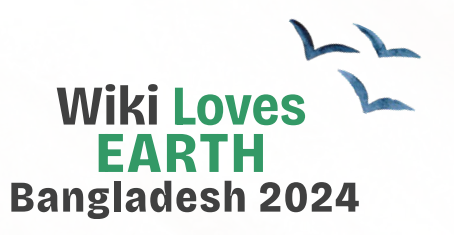

### **A FEW CONSIDERATIONS**

- Please don't upload images or videos that aren't produced by you.
- Please don't provide wrong information about the place of clicking the image. If any such incident is found, the participant might be banned for next iterations of WLEBD.
- Please ensure that the files have proper metadata attached to them.
- Please remove any kind of watermark.
- Don't overprocess your image so that it doesn't resemble the reality.

Join our Facebook group to ask any questions regarding Wiki Loves Earth 2024: **[fb.com/groups/korikath](https://fb.com/groups/korikath)**

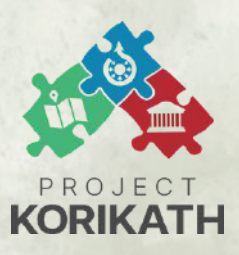

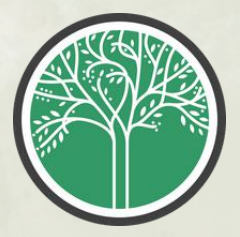

## Wiki Loves **EARTH Bangladesh 2024**

**LET'S AIM TO BRING BANGLADESH TO THE TOP OF THE WINNER LIST AMONG COUNTRIES FROM ALL OVER THE WORLD THIS YEAR!**

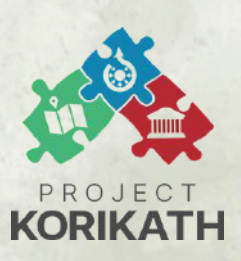

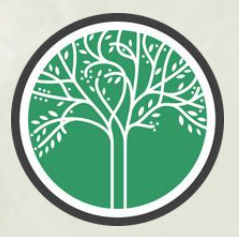